# Instructions How To Apply

Dear applicant, you are welcome to the National Council of Educational Research and Training (NCERT) Common Entrance Examination (CEE) - 2020 online application form submission portal at https://cee.ncert.gov.in

You can apply to appear in the common entrance examination (CEE)-2020 for admission to:

- 1. The following courses offered by the Regional Institutes of Education located at Ajmer, Bhubaneswar, Bhopal, Mysuru, and Shillong.
	- a. B.Sc.B.Ed. (Four Year Integrated)
	- b. B.A.B.Ed. (Four Year Integrated)
	- c. M.Sc.B.Ed. (Six Year Integrated)
	- d. B.Ed. (Two Year)
	- e. M.Ed. (Two Year)
- 2. The following courses of Prarambh, State Institute of Advanced Studies in Teacher Education, Jhajjar, Haryana
	- a. B.Sc. B.Ed. (Four Year Integrated)
	- b. B.A. B.Ed. (Four Year Integrated)

CEE-2020 covers the scope of admission in following courses at different RIEs:

RIE, Ajmer: B.Sc. B.Ed. (Physical and Biological Group), B.A.B.Ed., B.Ed. and M.Ed.

• For all courses at RIE Ajmer only the students from the states / UT of Haryana, Himachal Pradesh, Jammu & Kashmir, Punjab, Rajasthan, Uttarakhand, Uttar Pradesh, Delhi and Chandigarh are eligible.

#### RIE, Bhopal: B.Sc.B.Ed. (Physical and Biological Group), B.A.B.Ed., B.Ed. and M.Ed.

 For B.Sc.B.Ed., B.A.B.Ed.,B.Ed. and M.Ed. at RIE Bhopal only the students from the states/UT of Madhya Pradesh, Chhattisgarh, Maharashtra, Gujarat, Goa, Daman & Diu and Dadra & Nagar Haveli are eligible.

#### RIE Bhubaneswar: B.Sc.B.Ed. (Physical and Biological Group), B.A.B.Ed., B.Ed. and M.Ed.

- For B.Sc.B.Ed., B.A.B.ED., and M.Ed. Courses at RIE Bhubaneswar only the students from the states/UT of Arunachal Pradesh, Assam, Bihar, Jharkhand, Manipur, Meghalaya, Mizoram, Nagaland, Odisha, Sikkim, Tripura, West Bengal and Andaman and Nicobar Islands are eligible.
- For B.Ed. Course at RIE Bhubaneswar only the students from the states/UT of Bihar, Jharkhand, Odisha, West Bengal and Andaman and Nicobar Islands are eligible.

### RIE, Mysuru: B.Sc.B.Ed. (Physical and Biological Group), B.A.B.Ed., M.Sc.B.Ed. (Physics / Chemistry / Mathematics) B.Ed. and M.Ed.

- For B.Sc. B.Ed., B.A. B.Ed., B.Ed. and M.Ed. courses at RIE, Mysuru only the students from the states of Andhra Pradesh, Karnataka, Kerala, Tamil Nadu, Telangana and the UT of Puducherry and Lakshadweep are eligible.
- For M.Sc.B.Ed. (Physics / Chemistry / Mathematics) Students from all States and UTs are eligible to apply.

### NERIE, Shillong B.Ed. (Two Year)

• For B.Ed. at NERIE, Shillong only the students from the states of Arunachal Pradesh, Assam, Manipur, Meghalaya, Mizoram, Nagaland, Sikkim and Tripura are eligible.

#### Prarambh, State Institute of Advanced Studies in Teacher Education, Jhajjar, Haryana - B.Sc.B.Ed. (Physical and Biological Group) and B.A.B.Ed.

- For B.Sc.B.Ed. and B.A.B.Ed. Students from Haryana Domicile can apply for 85% of Seats.
- For B.Sc.B.Ed. and B.A.B.Ed. Students from all States / UTs can apply for 15% of Seats.

## Fee Structure (for Common Entrance Examination)

The fee for entrance examination is applicable to all the candidates as per the rate shown below:

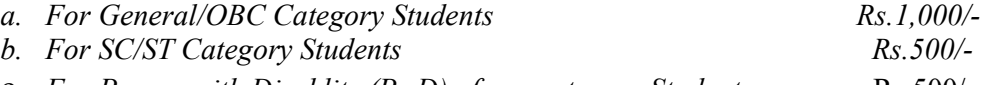

c. For Person with Disablity (PwD) of any category Students Rs.500/-

## Steps to be followed

- Registration Register yourself by following the link "Registration Form" in the CEE-2020 website at https://cee.ncert.gov.in. The last date for registration is  $04<sup>th</sup>$ May, 2020. For the Registration you need a valid e-mail id & mobile number
- User Credentials: After you complete the registration you will be given a onetime password/user credentials displayed on the screen which you have to note down for complete CEE Processes.
- Login: Login to the CEE-2020 website at https://cee.ncert.gov.in using Registration Number and the password that you had noted down during first time Registration.
- Registration Number: On successful login you will be able to see your registration number and user name on the top right hand corner.
- Applicant's Index Page: On login you will see the applicant's Index Page. Please read the instructions given there carefully and click Next
- Applicants Basic Details Page: This will take you to the applicant's basic details page. Please fill the details here. If you are physically handicapped remember to choose the category, if you are applying for Prarambh, State Institute of Advanced

Studies in Teacher Education, Jhajjar, Haryana, then select the category, if you are from Hyderabad Karnataka remember to select the same. NTSE awardee should mention the year of passing. Then click Save & Next.

- Confirm the Data: This will take you to the Confirm Screen/page asking you to check all the basic information data provided by you. If you are satisfied, you can proceed by clicking OK if not please click cancel button and make the necessary correction. Once you click "SUBMIT" button, you will not be able to make any further changes in the "Basic Information Page" If everything is correct please check the box indicating that "I have checked all the basic information provided by me and is correct" and then click the "SUBMIT" button
	- Exam Centre and Programme Details Page: This will take you to the exam centre and programme details page.
		- I. Select your choice of exam center (you have Three choice, select as per your convince)
		- II. Select the appropriate State / UT against which you are seeking admission. As a proof of eligibility of State / UT for admission the candidate has to produce any one of the following documents:
			- a. Evidence of having passed the qualifying examination from the State/ UT as given in the advertisement.
			- b. In case of legal guardian / parents is an employee of State/ Central Govt./ Govt. of India undertaking/ Autonomous bodies the latest certificate of place of posting in the State/ UT
			- c. A domicile certificate from the competent authority.

Candidates need to fill any one of the choices (a), (b) or (c).

#### Courses / Programmes:

- As per the eligibility and interest a candidate can select more than one course to apply in. Please check the eligibility conditions in respective courses for more details.
- Please note: M.Sc.B.Ed. (Physics / Chemistry / Mathematics) Course runs at RIE Mysuru, the candidates from all States / UTs can apply for the CEE to get admission in this course.
- The candidates belonging to eight North East States (NES) viz., Arunachal Pradesh, Assam, Manipur, Meghalaya, Mizoram, Nagaland, Sikkim and Tripura will be eligible for Admission for B.Ed. course at North East Regional Institute of Education (NERIE), Shillong and for Four Year Integrated B.Sc.B.Ed. and B.A.B.Ed. Courses at RIE, Bhubaneswar.
- Candidate can add more than one course to apply in by using the button "Add" Programme" given on the page.
- With only one registration ID Candidate can apply in more than one course as per their eligibility. Please check the eligibility conditions in respective courses for details.
- Based on this common entrance examination, separate Merit list will be prepared for different courses and different RIEs & Prarambh, State Institute of Advanced Studies in Teacher Education, Jhajjar, Haryana
- a. Select your Qualifying Examination from the drop down menu and then enter the year of appearing/passing, board/university, and enter the marks obtained and the maximum marks in the qualifying examination. If your

qualifying examination is +2/Hr.Sec./Sr.Sec (Science) you must also enter the Marks in Physics, Chemistry, Mathematics/Statistics, Biology/Biotechnology. If your qualifying examination is B.Sc.Ed/B.Sc.B.Ed., B.A.Ed./B.A.B.Ed., you must also enter the professional component (B.Ed.) marks separately. If you are qualifying examination is post-graduation please enter your graduation marks also. Appearing students will be able to enter their marks on a later date after the announcement of the result and before our deadline. Please see the table below for details:

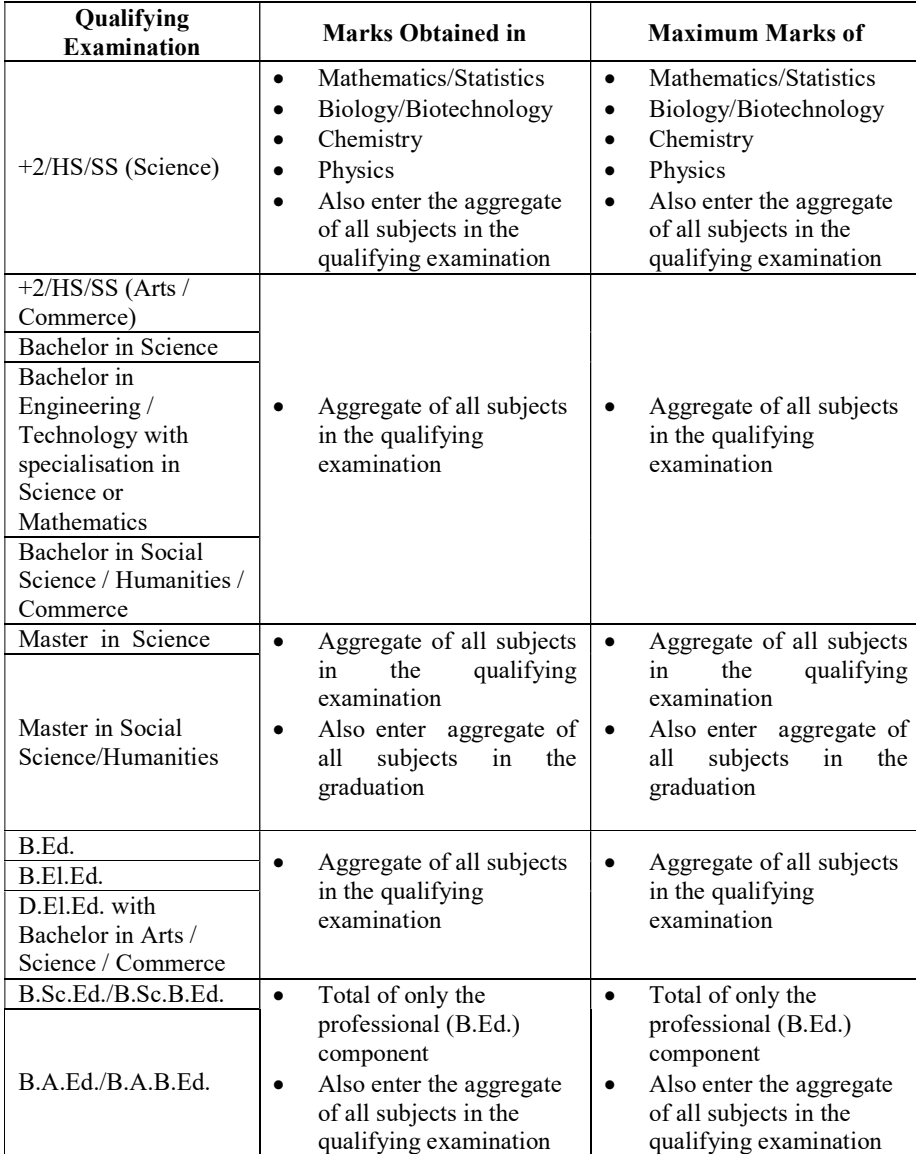

d. Accordingly select the programme, programme group, and the institute and add the programme chosen. If you are eligible and want to opt for additional courses based on your eligibility, select the programme, programme group, and the institute and add this additional programme.

Note: a) If you want to change the state/UT or qualifying examination, you need to click on clear button or remove all the programmes that you have added.

- e. CONFIRM: This will take you to the Confirm page asking you to check the entire exam centre and programme related data provided by you. If you are satisfied, you can proceed by Click "Ok" button and then in the next popup window click "submit" button. If not please click cancel button and make the necessary correction. Once you click "SUBMIT" button, you will not be able to make any further changes in the "Exam Centre and Programme Details Page" If everything is correct please check the box indicating that "I have checked all the exam centre and programme related data provided by me and is correct" and then click the "SUBMIT" button
- f.
- Oualifying examination- "already passed candidate" have to enter the marks at the time of application. The candidates, those are appearing in qualifying examination in year 2020 have to enter their mark as per the schedule below:
	- a. Last date for submission of qualifying examination marks for 2020 appearing applicants of B.Sc.B.Ed. / B.A.B.Ed. / M.Sc.B.Ed. programme is  $10^{th}$  June, 2020.
	- **b.** Last date for submission of qualifying examination marks for 2020 appearing applicants of B.Ed./M.Ed. programme is  $01<sup>st</sup>$  July, 2020.

## Eligibility for B.Sc.B.Ed.

- Candidates seeking admission to Physical Science Group must have passed with Physics, Chemistry, and Mathematics (PCM) (M stands for Mathematics or Statistics) and those seeking admission to Biological Science Group (CBZ) must have passed Physics, Chemistry, and Biology (PCB) (B stands for Biology or Biotechnology) at +2 level.
- Candidates must have passed  $+2$  / Hr. Sec. or any equivalent examination recognized by University/ Board with at least 50% marks in aggregate of qualifying examination (relaxation of 5% marks for SC/ ST/ PwD candidates). The qualifying examination should be recognized by the affiliating universities of the RIEs.
- Candidates who have passed  $+2$ /Hr. Sec./Sr. Sec. or any equivalent examination in 2018, 2019 and appearing/ appeared in 2020, only.

## Eligibility for M.Sc.B.Ed.

- Candidates seeking admission to M.Sc.B.Ed. (Physics / Chemistry / Mathematics) must have passed with the subjects: Physics, Chemistry, and Mathematics (PCM) (M stands for Mathematics or Statistics) at  $+2$  level.
- Candidates must have passed  $+2$  / Hr. Sec. or any equivalent examination recognized by University/ Board with at least 50% marks in aggregate of qualifying examination (relaxation of 5% marks for SC/ ST/ PwD candidates). The qualifying examination should be recognized by the affiliating university of RIE Mysuru (University of Mysore).
- Candidates who have passed  $+2$  / Hr. Sec./ Sr. Sec. or any equivalent examination in 2018, 2019 and appearing/ appeared in 2020 only will be considered.

## Eligibility for B.A.B.Ed.

• Candidates must have passed  $+2$ / Hr. Secondary/ Sr. Secondary or equivalent examination in Science and Commerce streams or in Arts streams with at least 50% marks in aggregate (relaxation of 5% marks for SC/ ST/ PwD candidates) in 2018, 2019 and appearing/ appeared in 2020.

#### Eligibility for B.Ed.

 Candidates with at least 50% marks in Bachelor's Degree and /or in the Master's Degree in Science/ Bachelor's in Engineering or Technology with specialization in Science or Mathematics or in Bachelor's Degree and /or in the Master's Degree in Social Science / Humanities / Commerce are eligible for admission to the programme (relaxation of 5% marks for SC/ ST/ PwD candidates).

#### Eligibility for M.Ed.

- Candidates seeking admission to the M.Ed. Programme should have obtained at least 50% marks or an equivalent grade (relaxation by 5% for SC/ ST/ PwD Candidates) in the following programmes / courses from any University / College / Institute recognized by affiliating universities:
	- 1. B.Ed.
	- 2. B.A.B.Ed./B.A.Ed./, B.Sc.B.Ed. /B.Sc.Ed.
	- 3. B.El.Ed.
	- 4. D.El.Ed. with a Bachelors degree in Arts / Science / Commerce (With 50% marks in each)

#### Photo and Signature Upload:

Please make the photograph and signature graphics ready and available in your system. The photographs and the signature of the particular size and format to be uploaded here using the browse and upload buttons. After this, please click SAVE and NEXT button.

- a. Specification for candidate's Photo to be uploaded
	- Image format should be in JPG or JPEG
	- Size of the photo image should be greater than 5 Kb and less than 40 Kb
	- Image dimension of photograph image should be 3.5 cm (width) x 4.5cm(height) only
- b. Specification for candidate's signature to be uploaded
	- Signature Image format should be in JPG or JPEG
	- Size of the signature image should be greater than 5 Kb and less than 15 Kb
	- Dimension of signature image should be 3.5 cm (width) x 1.5cm (height) only
- Note: Please ensure that the photo and signature image of required dimension and size is available in your system / drive before you start the application filling process.

Before clicking SAVE and NEXT button please ensure you have uploaded the correct photo and the signature. If not browse again and upload the correct one.

• View Application: This will take you to the view application page. You can

also preview your application here but cannot make any changes now. Please click on the confirm information button to proceed for payment.

- Payment of Examination Fees: Payment should be made on-line through Payment gateway. (This payment will be updated only after two working days in the server).
- Print the Application Form: Once your fee payment is through, you can print/save the application form. If you are selected through this entrance examination, the printed application form along with all the enclosures including the photo copy of the mark sheet to submitted to the respective RIEs at the time of Admission Counseling. There is no need to submit hardcopy of the application. Only online submitted form will be accepted; hardcopy and handwritten of the application will not be accepted.
- Downloading of Admit Card Candidate will have to download their admit card from 12/05/2020 to 23/05/2020. Print this Admit Card and bring it along with you for the common entrance examination on  $24<sup>th</sup>$  May, 2020.
- Submission of Qualifying Examination Marks
	- a. Last date for submission of qualifying examination marks for the applicants of B.Sc.B.Ed. / B.A.B.Ed. / M.Sc.B.Ed. programme is  $10^{th}$ June, 2020.
	- b. Last date for submission of qualifying examination marks for the applicants of B.Ed./M.Ed. programme is  $01<sup>st</sup>$  July, 2020.

Note: If you do not enter your qualifying marks before the last date, this mark will not be used in the rank generation and this will disqualify you for the admission. The result will not declare for those Candidates who have not filled correct the qualifying marks. Filling of Marks is mandatory for all candidates and all courses before the last date specified.

- Declaration of Result:
	- a. The result of B.Sc.B.Ed. / B.A.B.Ed. / M.Sc.B.Ed. programmes will be declared on  $05<sup>th</sup>$  July, 2020.
	- **b.** The result of B.Ed./M.Ed. programme will be declared on  $10^{th}$  July, 2020.